!!! Изменить все то, что выделено красным маркером! Рекомендуется исправить замечания в течение 7 дней

## **ТЕХНИЧЕСКАЯ РЕЦЕНЗИЯ**

На МООК «Оборудование литейных цехов» кафедры НТМ, авторами которой являются Тулегенова Ш.Н., Медведева И.Е.

**Данный МООК имеет следующие замечания:**

## sozdaniyuMOOK-2.pdf);

2. Для начала нужно установить настройки курса. В окне слевой стороны в Настройки нажать на **Редактировать настройки**

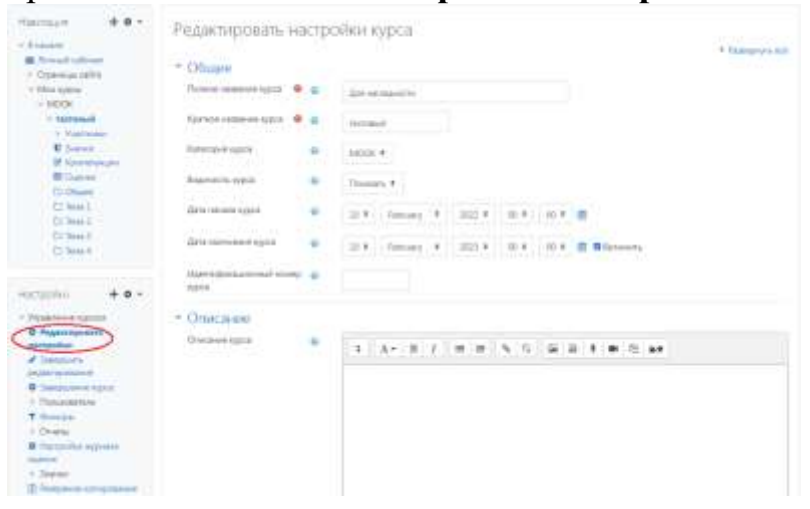

В открывшемся окне **Заполнить** строки **Полное название курса** и **Краткое название курса**.

>ZIZ gZqZeh dmjkZ [m^\_I Z\IhfZIbq\_kdbc \ukIZ\e\_g k  $dmjkZ$  ijb  $g_h[oh^bhklb fh^l_l_l^l^l]$  hlj\_^Zdlbjh\Zlv < kljhd\_ > m[jZlv ]Zehqdm \_keb g\_ `\_eZ\_l\_ qNh[muk-b2mogjhk∖ea\_2gobjuuce-kkyjhd g\_h[oh^bfhklb fh`\_I\_ aZ^Zlv iZjZf\_Iju

h -

В окне **Описание курса** - представляется информация о цели курса, его назначении, об целевой аудитории курса, об используемых инновационных технологиях обучения, о результатах обучения, о формате курса, его составе (видеолекции, опросы и т.д.). Здесь же нужно будет загрузить  $\Box$  h f h \ b ^ - h длительность видео до 2 минут, видеоролик, цель которого – привлечь слушателя прослушать ваш курс.

В окне **Изображение курса** загрузить 3х4 - фото не более 200 KB для каждого автора (у вас дважды загружена фотография Тулегеновой Ш.Н.)

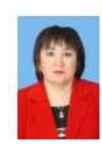

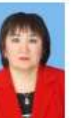

; 3. Рекомендуется все видеоролики загрузить на кафедральный youtobe канал;

## **4. Раздел №1:**

- видеоролик 1.1: длительность до 9 минут;

- видеоролик 1.2: длительность до 9 минут, если картинки заимствованные нужно указать источник (ссылку);

- видеоролик 1.3: длительность до 9 минут, если картинки заимствованные нужно указать источник (ссылку);

- видеоролик 1.4: не доступен, отсутствуют смысловые мостики в

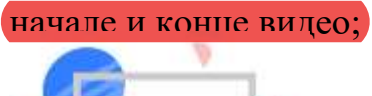

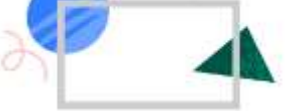

;

- видеоролик 1.5: длительность до 9 минут, в начале видеоролика нет смыслового мостика к предыдущей лекции, если картинки заимствованные нужно указать источник (ссылку); 9 Θεοσμασιού Ματσι (εν παραγωνιστικό των παραγωνιστικό των παραγωνιστικό των παραγωνιστικο πολλαίνονται του διατυθυνού του παραγωνιστικο πολλαίνονται του παραγωνιστικο πολλαίνονται του παραγωνιστικο πολλαίνονται του πα

**5. Практические работы:** нужно добавить элементом

, дляпоследующих ответов студентов;

**6. Раздел №2:**

- видеоролик 2.1: если картинки заимствованные нужно указать источник (ссылку);

- видеоролик 2.2: если картинки заимствованные нужно указать источник (ссылку);

- видеоролик 2.3: если картинки заимствованные нужно указать источник (ссылку);

- видеоролик 2.4: если картинки заимствованные нужно указать источник (ссылку), в начале видео отсутсвует смысловой мостик к предыдущей лекции;

- видеоролик 2.5: загружен проморолик, длительностью 0:26 минут; **7. Раздел №3:**

- видеоролик 3.1: длительность до 9 минут;

- видеоролик 3.2: длительность до 9 минут, в конце видео нет смыслового мостика;

 $\sim$  - конспект лекции  $\mathbb{N}^3$ : пронумеровать формулы в пределах лекции  $\mathbb{N}^3$  $(3.1), (3.2), (3.3);$ 

8. **Раздел №4:**

- видеоролик 4.1: длительность до 9 минут;

9. Раздел №5:<br>- видеоролик 5.6: под заголовком «Термообработка» стоит ссылка)

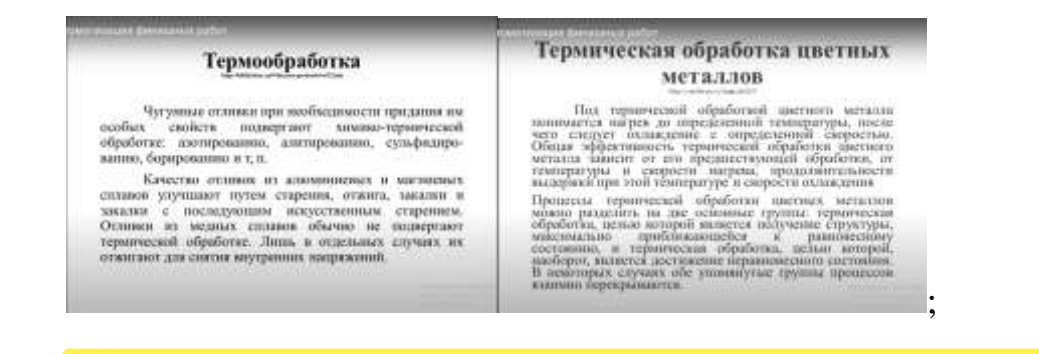

9**. Литература:** сделать абзацные отступы, выровнять текст по ширине; **10. Глоссарий:** сделать абзацные отступы, выровнять текст по ширине;

!!!Для устранения замечаний НЕ НУЖНО перезаписывать видеоуроки (для устранения замечания можете просмотреть обучающий видеоурок [https://www.youtube.com/watch?v=UYBv6\\_YUJco](https://www.youtube.com/watch?v=UYBv6_YUJco) При возникновении затруднений самостоятельного редактирования обращаться за консультацией в 216 кабинет гл.корпуса

Проверяющий Ханнанова К.Ф. Вывод (нужное подчеркнуть): Дата 22.12.2022/28.12.2022 1. Доработать Подпись 04.01.202317.01.2023 2. Сертифицировать

Подраздел №2.5: отсутствует смысловой мостик в конце видео

ссылку на исправленный МООК отправлять на почту book@kstu.kz В теме письма указать кафедру и Название ЭУИ